# How to Use **ZOOM** with Interpreting

Many courts are now using *Zoom* to hold hearings. If you have a hearing and you don't speak or understand English, the court is responsible for providing you with a qualified interpreter. Please make sure to let the court know as soon as possible that you will need one.

### Get ready *before* your hearing!

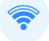

Make sure you have good Internet connection.

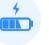

Charge your computer or device. Use headphones with a microphone if you can.

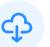

Download the most recent version of Zoom to your computer, tablet, or smart phone.

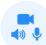

Make sure your camera, headphones and microphone work.

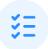

Practice the steps below.

## **Connect Early!**

 Join the Zoom meeting at least 10 minutes early using the Zoom app and entering the meeting ID and password provided by the court. <u>Do not just click on the link</u>.

If you are calling in on a regular phone, it may affect how interpreter services will be provided.

### 2 Click Mute and Start Video.

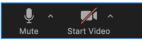

### 3 Click Manage Participants

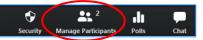

then click **More** and **Rename** to insert your first and last name.

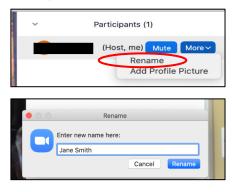

4 After the court turns on the interpreting function, you should click on the **globe** icon.

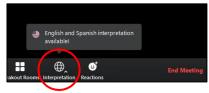

Select the non-English language you want to speak in and hear.

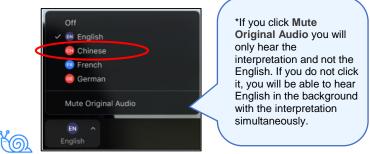

Talk slowly. Pause often. The interpreter needs time to interpret. Do **NOT** interrupt anyone.

6 Remember to click Mute when you are not speaking.

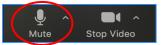

7 If at any time you can't hear, see, or understand the interpreter, tell the court immediately.